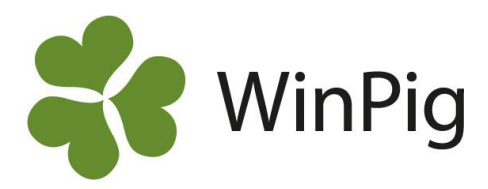

## Registrera vaccinationer snabbt på många

*Om du använder medicinregistrering i WinPig och snabbt vill kunna registrera vaccinationer på en hel grupp* samtidigt finns det ett smidigt sätt att göra detta på. Genom att lägga till några kolumner på en arbetslista *kan du enkelt kryssa för att en hel grupp av suggor/gyltor har vaccinerats.*

## **Lägg till kolumner på en arbetslista**

Ta fram en arbetslista som du vill använda för att registrera

vaccinationerna. Klicka sen på Layoutinställningar **. \*** . Välj ändra global och bocka för kolumnerna för Medicin: Datum, Mängd och Utfört (även Medarbetare om du vill registrera det), se bild 1. Du hittar dessa kolumnval under Medicin, nästan längst ner på listan.

## **Välj den behandling du vill registrera**

På själva arbetslistan: ställ dig med markören i det tomma vita fältet

under Medicin (inringat med rött på) bild 2. Tryck på <sup>1</sup>/F5. Du får då upp dina behandlingsinstruktioner. Dubbelklicka på koden för den behandling det är du vill registrera. Behandlingen dyker då upp i det vita fältet.

## **Registrera Datum och Mängd**

På raden med det första djuret skriver du in det datum och den mängd som ska gälla för alla vaccinationer. Bocka sedan för Utfört på detta första djur. På arbetslistan fylls automatiskt samtliga datumrader i med dagens datum. Ska behandlingen registreras för ett annat datum ändrar du det på översta raden.

Markera sedan medicinkolumnerna för de suggor på listan som ska vaccineras, inklusive den första korrekt ifyllda raden. Högerklicka på markeringen och välj Tilldela värde (se bild 3). Tryck OK på frågan som dyker upp, där programmet frågar om du vill uppdatera samtliga rader med den registrerade informationen.

Alla suggor på listan som du valde har nu en bock på Utfört, och behandlingen är därmed registrerad. Du kan gå till Sugga/galt, Medicin och se att behandlingen nu även finns där.

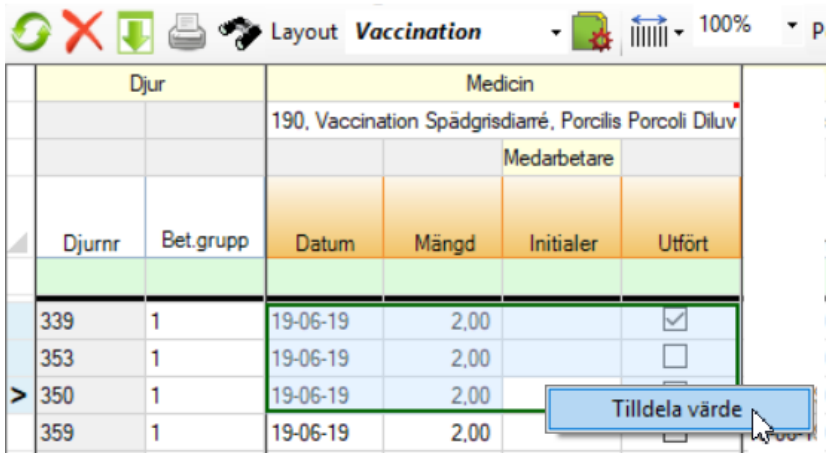

Bild 1. Kolumnerna som ska läggas till på listan.

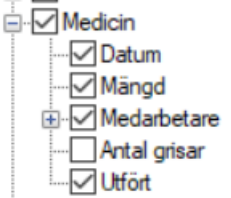

Bild 2. I det rödmarkerade fältet skriver du in vilken behandlingsinstruktion som ska användas.

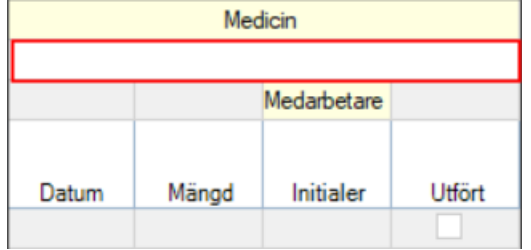

Bild 3. Ett exempel på en lista för registrering av vaccination där Datum, Mängd samt Utfört fyllts i korrekt på första raden. De tre medicinkolumnerna har markerats för att kunna Tilldela värde.

WinPig Support, Gård & Djurhälsan, Kungsängens gård, 753 23 Uppsala, 018-12 66 40 winpig@gardochdjurhalsan.se www.winpig.se

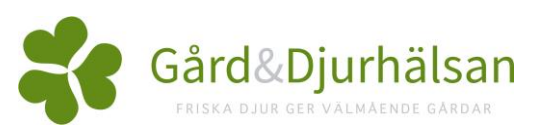